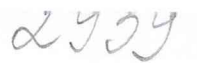

## УТВЕРЖДАЮ

Руководитель ГЦИ СИ ФБУ «ГНМЦ» Минобороны России **POCETING** В.В. Швыдун **DA OF** 2013 г. ABC<sub>1</sub>

# Инструкция Измерители параметров запросчиков и ответчиков приборы ИПЗО

## РИПВ.462986.004 ИЗ

Методика поверки

2013 г.

# СОДЕРЖАНИЕ

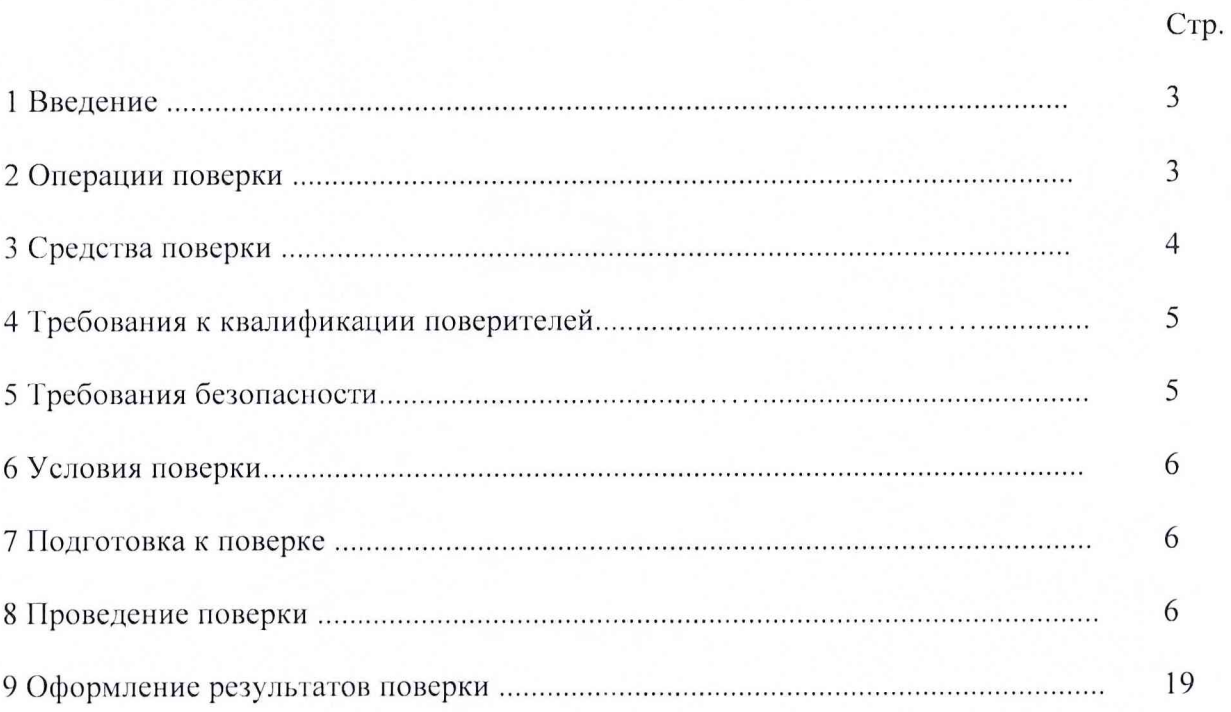

### 1 ВВЕДЕНИЕ

1.1 Настоящая методика распространяется на измерители параметров запросчиков и ответчиков - приборы ИПЗО (далее – приборы ИПЗО) и устанавливает методы и средства их первичной и периодической поверок.

1.2 Интервал между поверками 2 года.

## 2 ОПЕРАЦИИ ПОВЕРКИ

2.1 При поверке выполнять операции, представленные в таблице 1.

Таблица 1

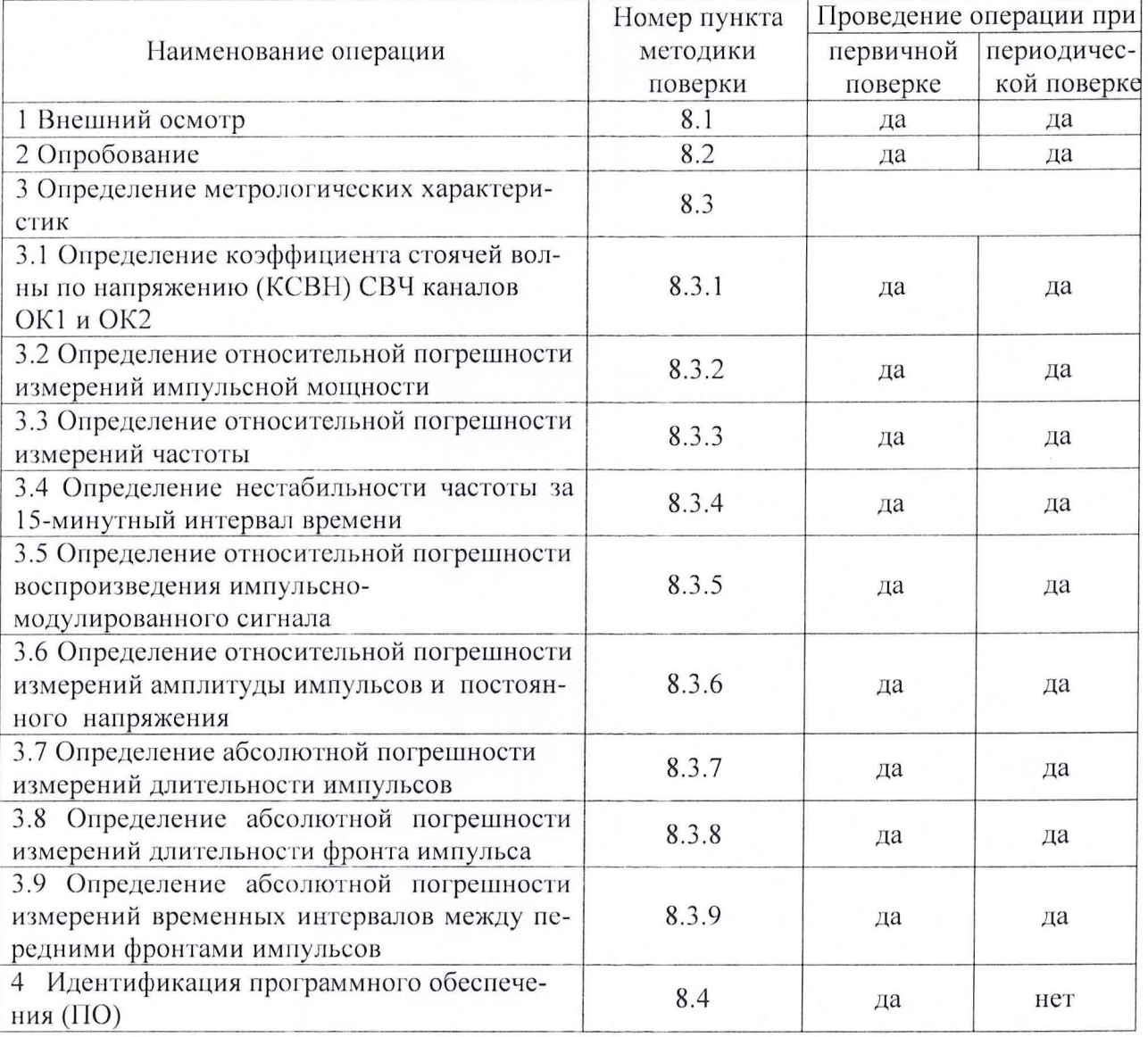

#### 3 СРЕДСТВА ПОВЕРКИ

3.1 При проведении поверки использовать средства измерений и вспомогательные средства поверки, представленные в таблице 2.

3.2 Допускается использование других средств поверки, имеющих метрологические характеристики не хуже характеристик приборов, приведенных в таблице 2.

3.3 Все средства измерений должны быть утверждённого типа, исправны и иметь действующие свидетельства о поверке.

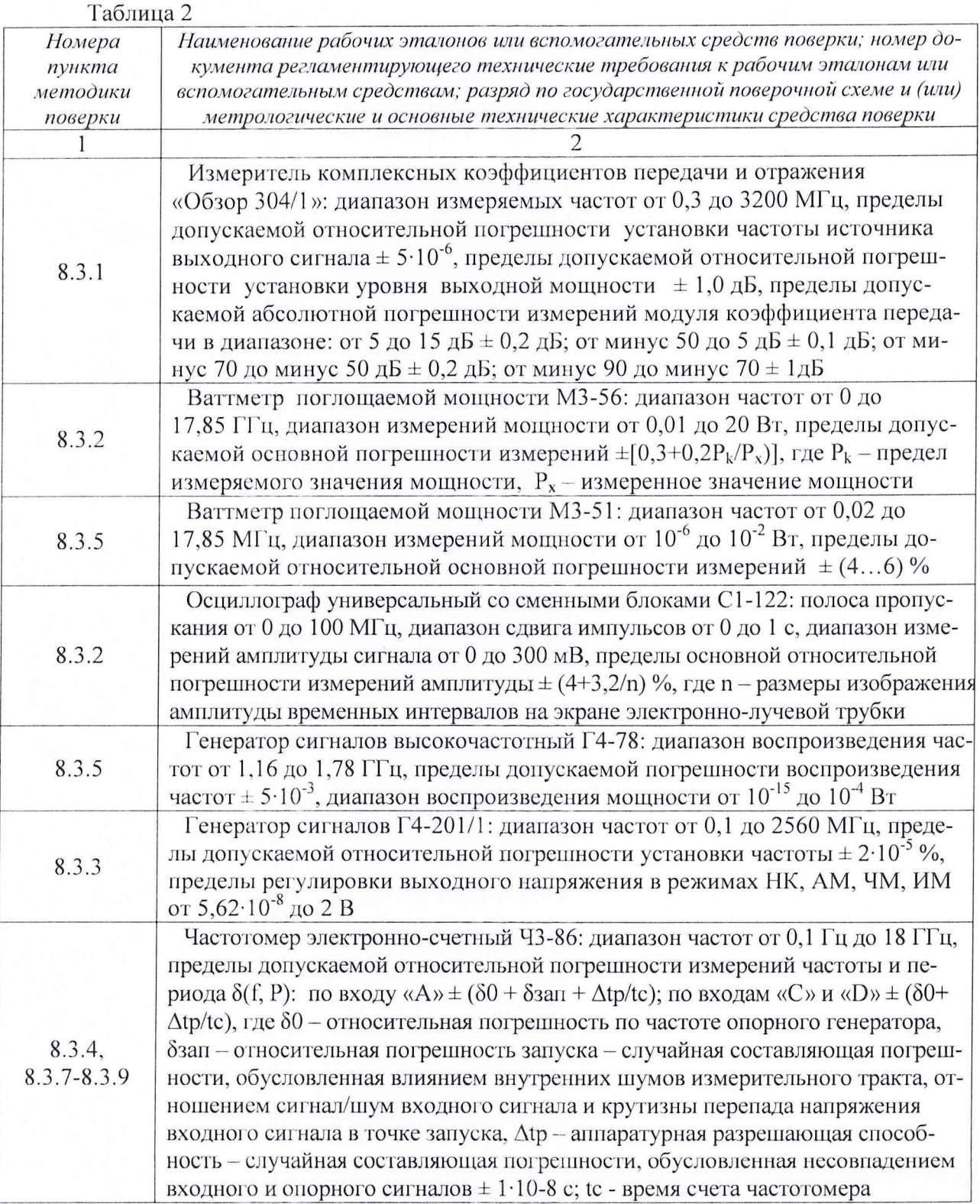

Продолжение таблицы 2

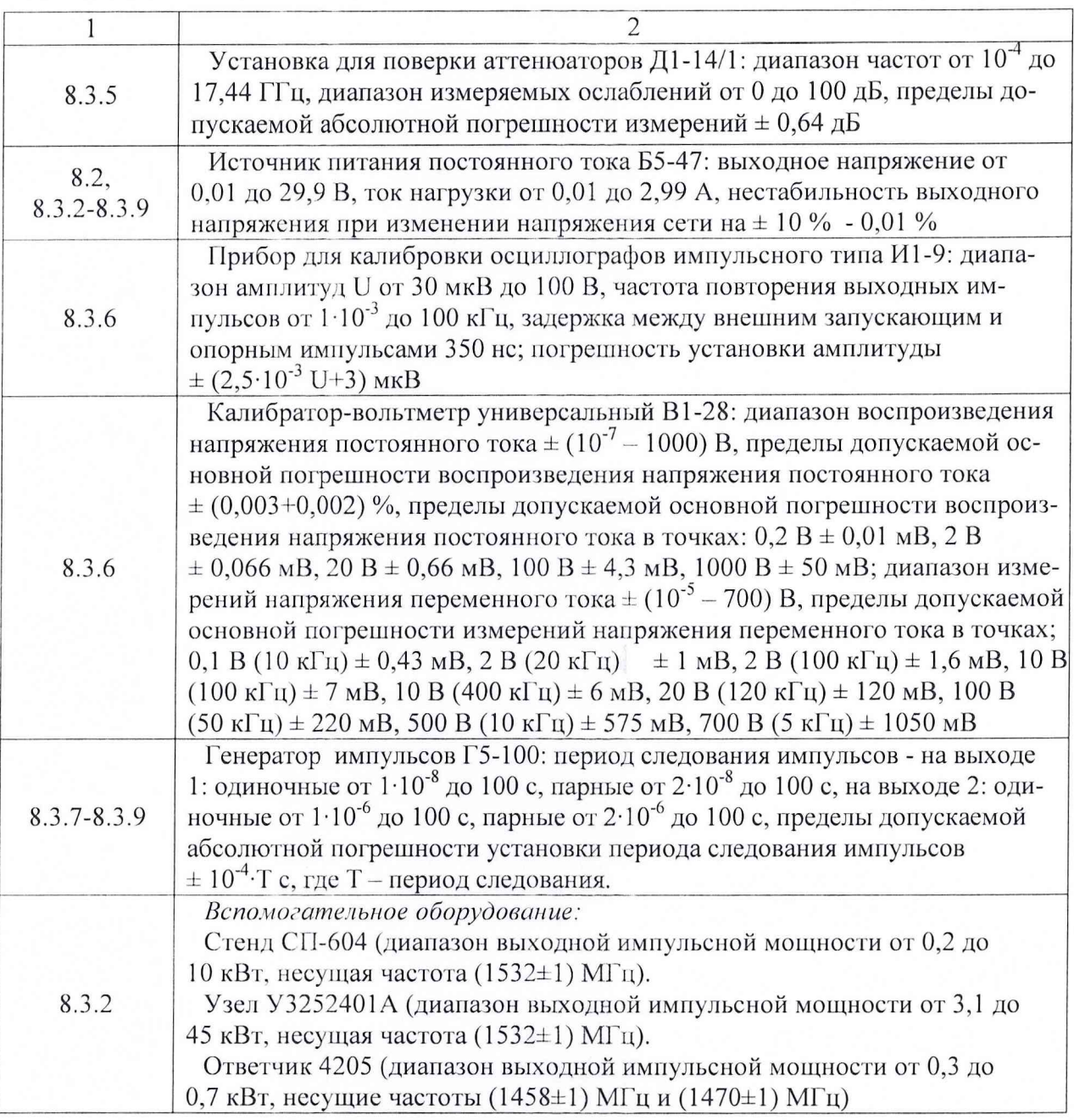

## 4 ТРЕБОВАНИЯ К КВАЛИФИКАЦИИ ПОВЕРИТЕЛЕЙ

<span id="page-4-0"></span>4.1 К проведению поверки прибора ИГ130 допускается инженерно-технический персонал со среднетехническим или высшим техническим образованием, имеющий опыт работы с электротехническими установками, ознакомленный с руководством по эксплуатации (далее - РЭ) и документацией по поверке и имеющий право на поверку (аттестованный в качестве поверителей).

#### 5 ТРЕБОВАНИЯ БЕЗОПАСНОСТИ

5.1 При проведении поверки необходимо соблюдать требования мер безопасности, изложенные в «Правилах эксплуатации электроустановок», 1992 г.

#### 6 УСЛОВИЯ ПОВЕРКИ

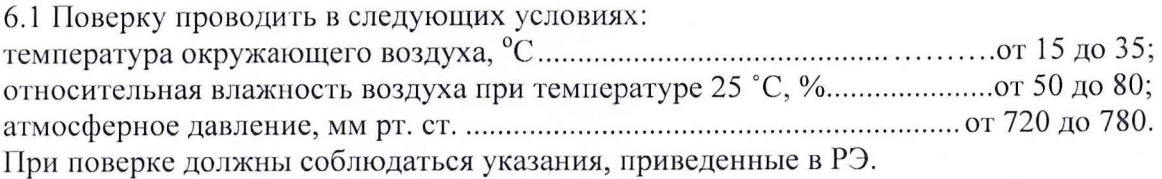

#### 7 ПОДГОТОВКА К ПОВЕРКЕ

7.1 При подготовке к поверке выполнить следующие операции:

- изучить РЭ на поверяемый прибор ИГ130 и используемые средства поверки;

- проверить комплектность поверяемого прибора ИПЗО;

- проверить комплектность рекомендованных (или аналогичных им) средств поверки, заземлить (если эго необходимо) необходимые средства измерений и включить питание заблаговременно перед очередной операцией поверки (в соответствии со временем установления рабочего режима, указанным в РЭ).

#### <sup>8</sup>ПРОВЕДЕНИЕ ПОВЕРКИ

8.1 Внешний осмотр

При проведении внешнего осмотра проверить:

- отсутствие механических повреждений и коррозии;

- чистоту и исправность разъемов и соединений.

Результаты осмотра считать положительными, если отсутствуют механические повреждения и коррозия, разъемы и соединения чистые и исправные.

8.2 Опробование

Подготовить прибор ИПЗО к работе в соответствии с РЭ на него.

Проверить функционирования программного обеспечения (ПО);

11роверигь системы индикации.

Проверить правильность функционирования органов управления режимами измерений. Подключить приборы по схеме, приведенной на рисунке 1.

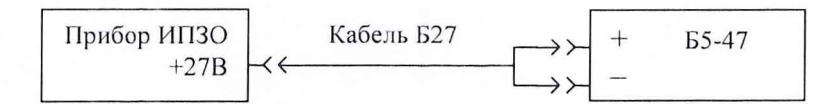

Рисунок 1 - Схема подключения при опробовании и правильности функционирования прибора ИПЗО

Включить прибор ИПЗО и через 10 с зафиксировать сообщения на индикаторе.

Результаты опробования считать положительными, если прибор ИПЗО функционирует правильно, на индикаторе отображаются сообщения: «ИСПРАВНО ИП301, ИСПРАВНО ИП302, ИСПРАВНО ИПЗОЗ, ИСПРАВНО ИП304, ИСПРАВНО ИП305, ИСПРАВНО ИПЗО».

8.3 Определение метрологических характеристик

8.3.1 Определение КСВН СВЧ каналов OKI и ОК2

Подключить приборы по схеме, приведенной на рисунке 2.

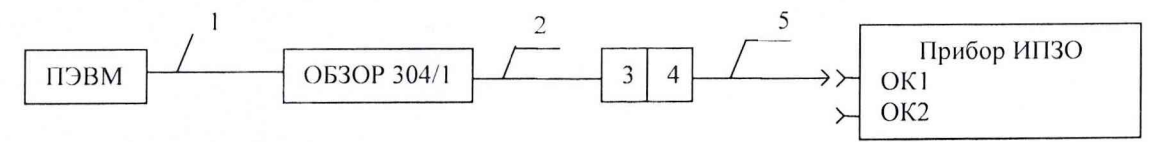

1 - кабель USB из состава измерителя комплексных коэффициентов передачи и отражения Об-300 304/1:

2 - кабели измерительные из состава измерителя комплексных коэффициентов передачи и отражения Обзор 304/1 в соответствии с таблицей 3;

3 - алаптеры-переходы из состава измерителя комплексных коэффициентов передачи и отражения Обзор 304/1в соответствии с таблицей 3;

4 - переходы согласующие из комплекта принадлежностей РИПВ.462964.084 в соответствии с таблицей 3:

5 - комплекты принадлежностей переменного состава, подключаемые к прибору ИПЗО при выполнении измерений, в соответствии с таблицей 3

Рисунок 2 - Схема подключения при определении КСВН

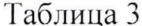

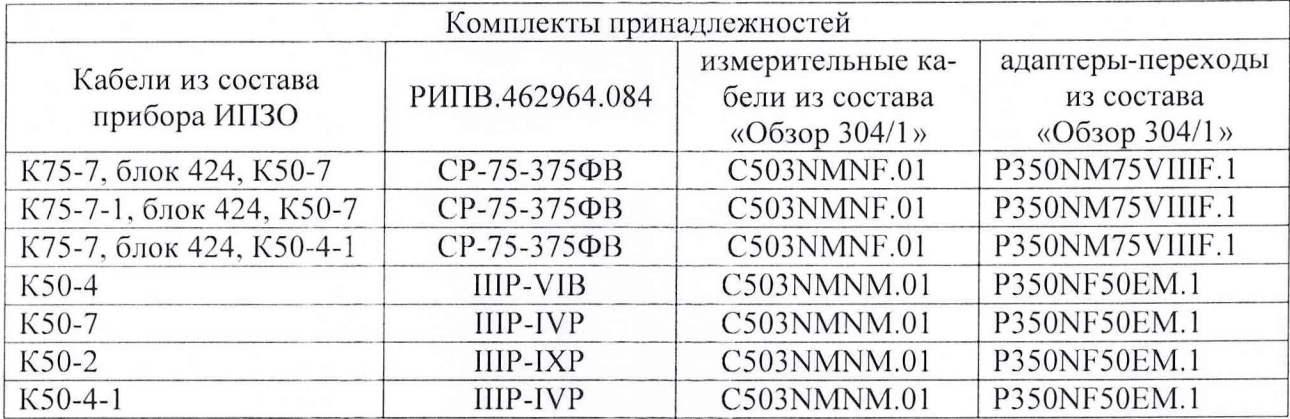

Провести калибровку измерителя комплексных коэффициентов передачи и отражения «Обзор 304/1» (далее - измеритель «Обзор 304/1») в соответствии с разделами 2.6.7, 2.17 Руководства по эксплуатации 6687-044-21477812-2007 и подготовить его к проведению измерений в соответствии с разделом 2.6.1 РЭ 6687-044-21477812-2007.

Установить на измерителе Обзор 304/1: диапазон частот выходного сигнала от 1457 до 1459 МГц, уровень выходного сигнала минус 45 дБ/мВт, режим сканирования по частоте - линейный, полоса ПЧ 3 кГц, число графиков 1, формат представления КСВН - автомасштаб.

Измерения КСВН провести на концах кабелей из комплектов принадлежностей переменного состава, последовательно подключая их к выходам ОК1 и ОК2 прибора ИПЗО. Комплекты принадлежностей переменного состава приведены в графе 1 таблицы 3.

Повторить аналогичные измерения КСВН для диапазонов частот от 1469 до 1471, от 1531 до 1533 МГн.

Результаты поверки считать положительными, если значение КСВН во всех диапазонах частот для каналов ОК1 и ОК2 не более 1,5.

8.3.2 Определение относительной погрешности измерений импульсной мощности

Подключить приборы по схеме, приведенной на рисунке 3, используя комплект кабелей прибора ИПЗО, приведенный в таблице 4.

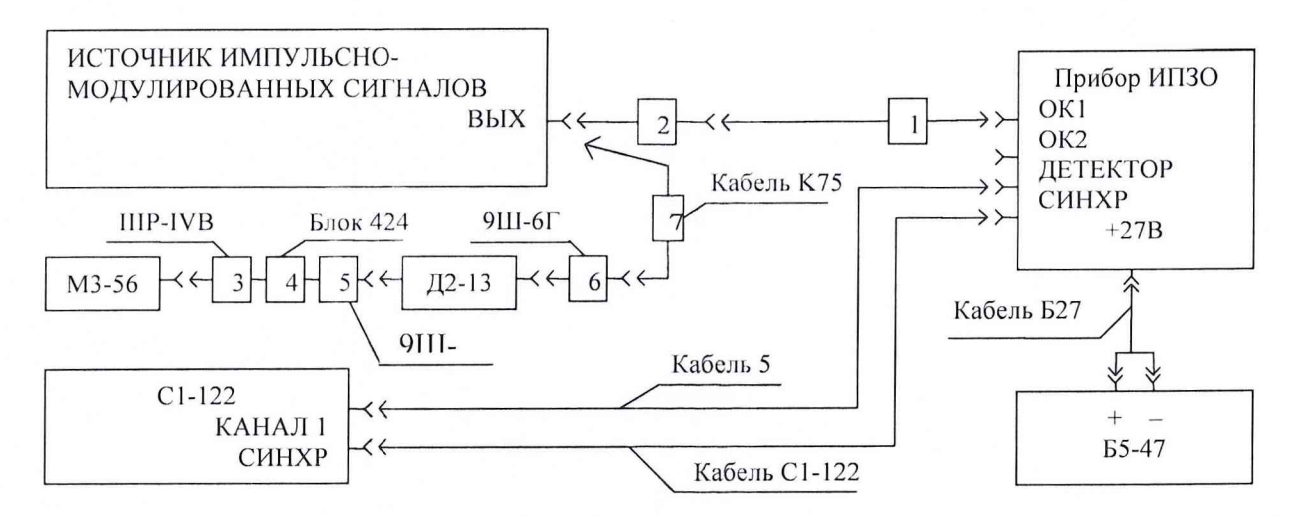

1 - комплекты кабелей прибора ИПЗО из таблицы 4.

2 - переходы согласующие из комплекта принадлежностей РИПВ.462964.084 в соответствии с таблицей 4, необходимые для подключения ИПЗО.

3, 4, 5, 6, 7 - переходы согласующие и кабель из комплекта принадлежностей РИПВ.462964.084, необходимые для подключения ваттметра поглощаемой мощности М3-56

Рисунок 3 - Схема подключения приборов для определения погрешности измерения импульсной мощности СВЧ сигналов

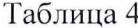

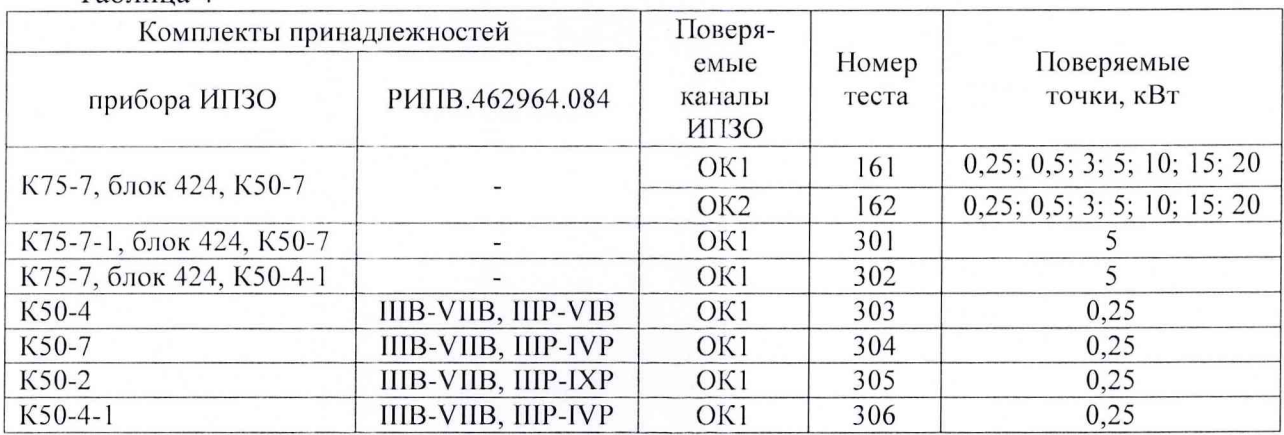

8.3.2.1 Определение погрешности измерений импульсной мощности в диапазоне от 0,2 до 10 кВт

Подключить к прибору ИПЗО в качестве источника импульсно-модулированных СВЧ сигналов стенд СП-604. На стенде установить: минимальное ослабление на встроенном аттеню аторе, длительность импульса 0,5 мкс, частоту повторения 500 Гц.

Установить на приборе ИПЗО тумблер «РУЧ АВТ» в положение «РУЧ», кнопками «ВЫБОР ИЗДЕЛИЯ» «00».

Провести измерения в следующей последовательности:

а) на приборе ИПЗО кнопками «ВЫБОР ТЕСТА» установить «Тест 161»;

б) включить высокое напряжение стенда и регулируя уровень импульсной мощности, установить значение (0,25  $\pm$  0,05) кВт;

в) нажать на приборе ИПЗО кнопку «ПУСК ИЗМЕР» и зафиксировать измеренное значение импульсной мощности Рі ипзо;

г) измерить с помощью осциллографа C1-122 длительность т, период следования  $T$ импульсов на выходе детектора прибора ИПЗО и зафиксировать их значения;

д) выключить высокое напряжение стенда, отключить прибор ИПЗО от его выхода и подключить ваттметр поглощаемой мощности М3-56 (далее - ваттметр М3-56);

8

е) включить высокое напряжение стенда, измерить ваттметром М3-56 среднюю мощность Pi M3-56 и зафиксировать ее значение;

ж) выключить высокое напряжение стенда, отключить ваттметр М3-56 от его выхода и подключить прибор ИПЗО;

з) повторить операции п. 8.3.2.1,  $(6 - x)$ , устанавливая на выходе стенда значения импульсной мощности:  $(0.5 \pm 0.1)$ ;  $(3 \pm 0.5)$ ;  $(5 \pm 0.5)$ ;  $(10 \pm 1)$  кВт;

и) подключить выход стенда к каналу ОК2 прибора ИПЗО, кнопками «ВЫБОР ТЕСТА» установить «Тест 162» и повторить операции п. 8.3.2.1 (б - з).

Провести измерения, подключая прибор ИПЗО к выходу стенда со всеми комплектами принадлежностей, приведенными в таблице 4. Для каждого комплекта принадлежностей установить значение мощности поверяемой точки и выполнить тесты в соответствии с таблицей 4.

Определить скважность импульсов О по формуле:

$$
Q = \frac{T}{\tau} \tag{1}
$$

Определить импульсную мощность Pi, используя значение средней мощности, измеренное с помощью ваттметра МЗ-56, по формуле:

$$
Pi = Pi_{M3-56} \cdot Q. \tag{2}
$$

Определить относительную погрешность  $\delta_P$  измерений мощности по формуле:

$$
\delta_p = \frac{Pi_{HH3O} - Pi}{Pi} \cdot 100\% \,. \tag{3}
$$

Результаты поверки считать удовлетворительными, если относительная погрешность измерений мощности находится в пределах  $\pm$  15 %.

8.3.2.2 Определение погрешности измерений импульсной мощности в диапазоне от 10 до 20 кВт

По схеме, приведенной на рисунке 2, подключить в качестве источника импульсномодулированных СВЧ сигналов узел У3252401А с изменяемой выходной импульсной мощностью от 3,1 до 45 кВт.

Включить высокое напряжение и, регулируя уровень импульсной мощности узла У3252401А, установить значение (15  $\pm$  1) кВт.

Установить на прибое ИПЗО тумблер «РУЧ АВТ» в положение «РУЧ», кнопками «ВЫБОР ИЗДЕЛИЯ» «00», кнопками «ВЫБОР ТЕСТА» «Тест 161», нажать кнопку «ПУСК ИЗМЕР» и зафиксировать измеренное значение импульсной мощности  $Pi_{H13O}$ .

Измерить с помощью осциллографа C1-122 длительность (т) и период следования (Т) импульсов на выходе детектора ИПЗО и зафиксировать их значения.

Выключить высокое напряжение узла У3252401А.

Отключить ИПЗО от выхода узла УЗ252401А и подключить к нему ваттметр МЗ-56.

Включить высокое напряжение узла У3252401А, измерить ваттметром М3-56 среднюю мощность  $Pi_{M3-56}$  и зафиксировать ее значение.

Выключить высокое напряжение узла У3252401А.

Провести расчеты по формулам  $(1-3)$  и определить относительную погрешность  $\delta_p$ . По данной методике провести измерения, установив на выходе узла У3252401А уровень импульсной мощности  $(20 \pm 1)$  кВт.

Подключить узел У3252401А к каналу ОК2 ИПЗО и повторить измерения для точек 10 и 20 кВт.

Определить относительную погрешность  $\delta_p$  измерений мощности по формуле 3. Результаты поверки считать удовлетворительными, если относительная погрешность измерений мощности находится в пределах  $\pm$  15 %.

8.3.2.3 Определение погрешности измерений импульсной мощности на частотах 12, 13.

По схеме, приведенной на рисунке 2, с помощью кабеля К50-7 подключить к каналу OKI прибора ИПЗО в качестве источника импульсно-модулированных СВЧ сигналов Ответчик 4205.

Включить питание ответчика и установить режим «БЕДСТВИЕ».

Установить на приборе ИПЗО тумблер «РУЧ АВТ» в положение «РУЧ», кнопками «ВЫБОР ИЗДЕЛИЯ» «00», кнопками «ВЫБОР ТЕСТА» «Тест 304», нажать кнопку «ПУСК ИЗМЕР» и зафиксировать измеренное значение импульсной мощности *Pi ипзо-*

Измерить с помощью осциллографа С1-122 длительность импульсов *(т),* период следования пачек импульсов *(Т),* число импульсов в пачке *(п)* на выходе прибора ИПЗО и зафиксировать их значения.

Рассчитать скважность импульсов *(Q)* по формуле:

$$
Q = \frac{T}{n \cdot \tau}.
$$
 (4)

Выключить питание ответчика.

Отключить прибор ИПЗО от выхода ответчика и подключить к нему ваттметр МЗ-56.

Включить питание ответчика, измерить ваттметром МЗ-56 среднюю мощность *Pi мз-56* и зафиксировать ее значение.

Выключить питание ответчика.

Провести расчеты по формулам 2, 3 и определить погрешность  $\delta_p$ .

Результаты поверки считать удовлетворительными, если относительная погрешность измерений мощности находится в пределах ± 15 *%.*

8.3.3 Определение относительной погрешности измерений частоты Подключить приборы по схеме, приведенной на рисунке 4.

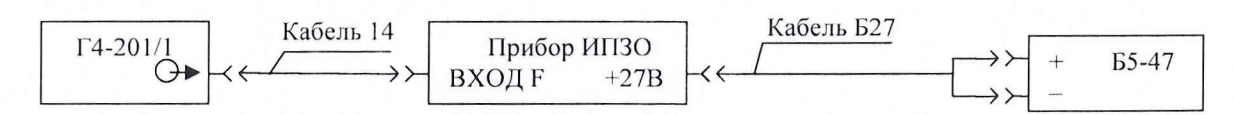

Рисунок 4 - Схема подключения при определении погрешности измерений частоты СВЧ сигналов

На генераторе Г4-201/1 установить: режим внутренней импульсной модуляции, длительность модулирующего импульса 0,5 мкс, частоту следования модулирующих импульсов 1 кГц, уровень сигнала 5 дБм. На приборе ИПЗО установить: тумблер «РУЧ АВТ» в положение «РУЧ» кнопками ВЫБОР ИЗДЕЛИЯ «00».

8.3.3.1 Определение погрешности измерений в диапазоне от 1456 до 1460 МГц провести в следующей последовательности:

а) установить на генераторе Г4-201/1 частоту  $f_{\text{ver}}$ =1456 МГц;

б) установить на приборе ИПЗО кнопками «ВЫБОР ТЕСТА» «Тест 906»;

в) нажать на приборе ИПЗО кнопку «ПУСК ИЗМЕР» и определить частоту f<sub>изм</sub> по индикатору прибора ИПЗО;

г) определить относительную погрешность  $\delta_f$ измерений частоты по формуле:

$$
\delta = \frac{f_{u x u} - f_{y c m}}{f_{y c m}};
$$
\n(5)

д) повторить операции (б - г), устанавливая на генераторе  $\Gamma$ 4-201/1 частоты: 1457, 1458, 1459, 1460 МГц.

Результаты поверки считать положительными, если значения относительной погрешности измерений частоты находятся в пределах  $\pm 1.10^{-4}$ .

8.3.3.2 Определение погрешности измерений в диапазоне от 1468 до 1472 МГц провести в следующей последовательности:

а) установить на генераторе Г4-201/1 частоту  $f_{\text{ver}}$ =1468 МГц;

б) установить на приборе ИПЗО кнопками «ВЫБОР ТЕСТА» «Тест 907»;

в) провести измерения и рассчитать относительную погрешность  $\delta_f$  измерений частоты по методикам 8.3.3.1 (в, г);

г) повторить операции (б, в), устанавливая на генераторе Г4-201/1 частоты: 1469, 1470, 1471, 1472 МГц.

Результаты поверки считать положительными, если значения относительной погрешности измерений частоты находятся в пределах  $\pm 1.10^{-4}$ .

8.3.3.3 Определение погрешности измерений в диапазоне от 1530 до 1534 МГц проводить в следующей последовательности:

а) установить на генераторе  $\Gamma$ 4-201/1 частоту  $f_{\text{ver}}$ =1530 МГц;

б) установить на приборе ИПЗО кнопками «ВЫБОР ТЕСТА» «Тест 908»;

в) провести измерения и определить относительную погрешность  $\delta_f$  измерений частоты по методикам 8.3.3.1 (в, г);

г) повторить операции (б, в), устанавливая на генераторе Г4-201/1 частоты: 1531, 1532, 1533, 1534 МГц.

Результаты поверки считать положительными, если значения относительной погрешности измерений частоты находятся в пределах  $\pm 1.10^{-4}$ .

8.3.4 Определение нестабильности частоты за 15-минутный интервал времени Подключить приборы по схеме, приведенной на рисунке 5.

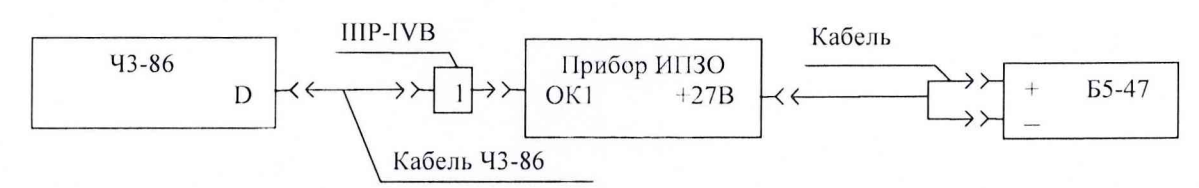

1 - переход согласующий из комплекта принадлежностей РИПВ.462964.084

Рисунок 5 - Схема подключения при определении нестабильности частоты за 15-минутный интервал времени

Нестабильность воспроизведения частоты сигнала прибора ИПЗО определить методом измерения значений установленной частоты в течение 15 мин после прогрева. Измерения значений частот провести через каждые три минуты в 15-минутном интервале времени.

Установить на приборе ИПЗО: тумблер «РУЧ ЛВТ» в положение «РУЧ», кнопками «ВЫБОР ИЗДЕЛИЯ» «00», кнопками «ВЫБОР ТЕСТА»:

установить «Тест 919» (частота *f<sub>vcm</sub>* = 1458 МГц) и нажать кнопку «ПУСК ИЗМЕР». С помощью частотомера Ч3-86 измерить частоту  $f_{u:u}$  воспроизводимого сигнала.

установить «Тест 920» (частота  $f_{vcm}$  = 1470 МГц), нажать кнопку «ПУСК ИЗМЕР». С помощью частотомера Ч3-86 измерить частоту  $f_{u3M}$  воспроизводимого сигнала.

установить «Тест 921» (частота  $f_{\text{ycm}}$  = 1532 МГц), нажать кнопку «ПУСК ИЗМЕР». С помощью частотомера Ч3-86 измерить частоту  $f_{u3M}$  воспроизводимого сигнала.

Нестабильность частот прибора ИПЗО *5F* определить по формуле:

$$
\delta F = \frac{f_{\text{max}} - f_{\text{min}}}{f_0},\tag{6}
$$

где  $f_{\text{max}}$ ,  $f_{\text{min}}$  – наибольшее и наименьшее значение частоты в 15-минутном интервале;  $f_0$  - значение частоты, измеренное в начале 15-минутного интервала.

Результаты поверки считать положительными, если нестабильность установки частоты за любой 15-минутный интервал времени в установившемся режиме не более  $1.10^{-4}$ .

8.3.5 Определение относительной погрешности воспроизведения импульсномодулированного сигнала

8.3.5.1 Определение опорного уровня выходного сигнала

 $T_{0}6 \ldots C_{n}$ 

Подключить приборы по схеме, приведенной на рисунке 6 и используя комплект кабелей, приведенных в таблице 5.

На приборе ИПЗО установить тумблер «РУЧ АВТ» в положение «РУЧ», кнопками «ВЫБОР ИЗДЕЛИЯ» «00».

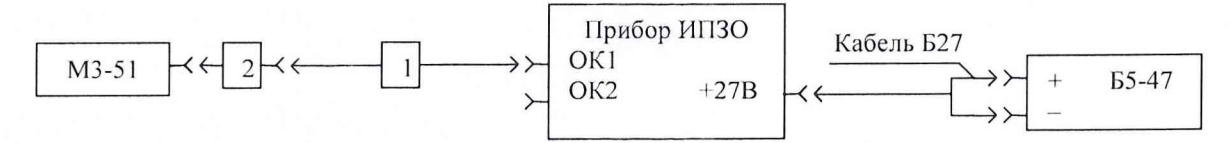

1 - комплекты принадлежностей переменного состава, подключаемые к прибору ИПЗО при выполнении тестов в соответствии с таблицей 4.

2 - переходы согласующие из комплекта принадлежностей РИПВ.462964.084, необходимые для подключения прибора ИПЗО к ватгметру поглощаемой мощности М3-51

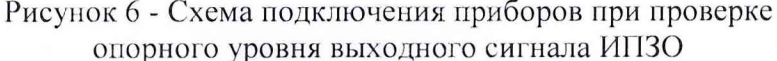

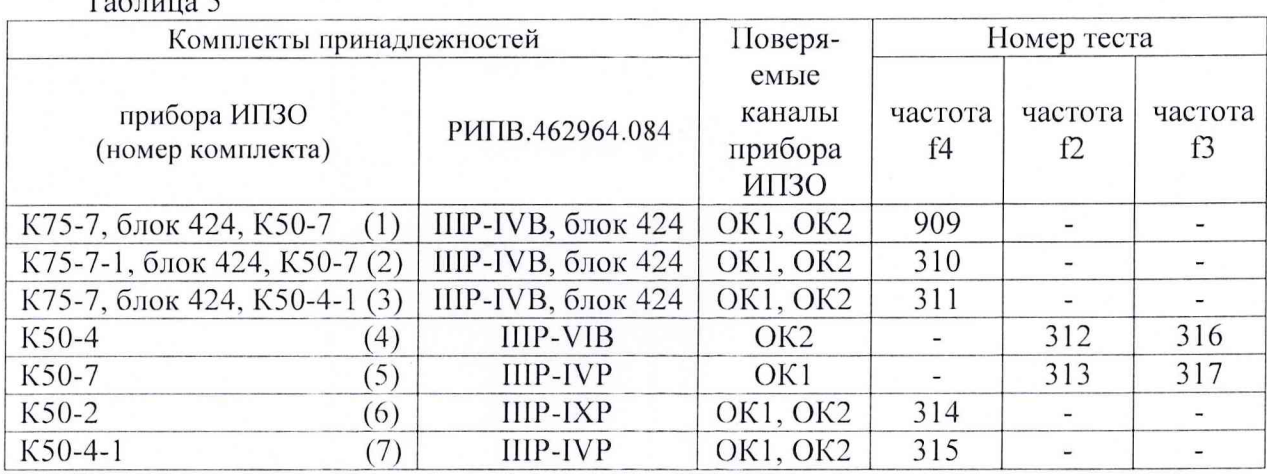

а) Проверку воспроизведения опорного уровня сигнала на частоте f4 с комплектами принадлежностей 1, 2, 3, 6, 7 провести в следующей последовательности:

подключить к каналу ОК1 прибора ИПЗО ваттметр поглощаемой мощности М3-51 (далее - ваттметр МЗ-51) с помощью комплекта принадлежностей 1;

на приборе ИПЗО кнопками «ВЫБОР ТЕСТА» установить «Тест 909» (номинальный уровень сигнала на частоте f4 минус 40 дБ/Вт);

нажать на приборе ИПЗО кнопку «ПУСК ИЗМЕР» и ваттметром М3-51 измерить уровень выходного сигнала на частоте f4 в канале ОК1 прибора ИПЗО;

отсоединить кабель от разъема ОК1 и подсоединить его к разъему ОК 2;

нажать на приборе ИПЗО кнопку «ПУСК ИЗМЕР» и ваттметром М3-51 измерить уровень выходного сигнала в канале ОК2;

по указанной методике провести проверку уровня выходного опорного сигнала на частоте f4, последовательно подключая к прибору ИПЗО комплекты принадлежностей 2, 3, 6, 7 и устанавливая на ИПЗО номера тестов, в соответствии с таблицей 4.

б) Проверку воспроизведения опорного уровня сигнала на частотах f2, f3 с комплектами принадлежностей 4, 5 провести в следующей последовательности:

подключить к каналу ОК1 прибора ИПЗО кабель К50-7 (комплект 5), а к каналу ОК2 кабель К50-4 (комплект 5);

подключить ваттметр М3-51 к кабелю К50-4 (канал ОК2);

на приборе ИПЗО кнопками «ВЫБОР ТЕСТА» установить «Тест 312» (номинальный уровень сигнала на частоте  $12$  минус  $40 \mu$ б/Вт);

нажать на приборе ИПЗО кнопку «ПУСК ИЗМЕР» и ваттметром М3-51 измерить уровень выходного сигнала на частоте f2 в канале ОК2;

кнопками «ВЫБОР ТЕСТА» установить «Тест 316» (номинальный уровень сигнала на частоте f3 минус 40 дБ/Вт);

нажать кнопку «ПУСК ИЗМЕР» и ваттметром МЗ-51 измерить уровень выходного сигнала на частоте В в канале ОК2 прибора ИПЗО;

подключить ваттметр МЗ-51 к кабелю К50-7 (канал OKI);

кнопками «ВЫБОР ТЕСТА» установить «Тест 313» (номинальный уровень сигнала на частоте f2 минус 40 дб/Вт);

нажать кнопку «ПУСК ИЗМЕР» и ваттметром МЗ-51 измерить уровень выходного сигнала на частоте f2 в канале OKI прибора ИПЗО;

кнопками «ВЫБОР ТЕСТА» установить «Тест 317» (номинальный уровень сигнала на частоте В минус 40 дБ/Вт);

нажать кнопку «ПУСК ИЗМЕР» и ваттметром МЗ-51 измерить уровень выходного сигнала на частоте В в канале OKI прибора ИПЗО;

Результаты поверки считать положительными, если уровень выходного сигнала ИПЗО находится в пределах от 71 до 141 мкВт.

8.3.5.2 Определение погрешности воспроизведения сигнала

Подключить приборы по схеме, приведенной на рисунке 7.

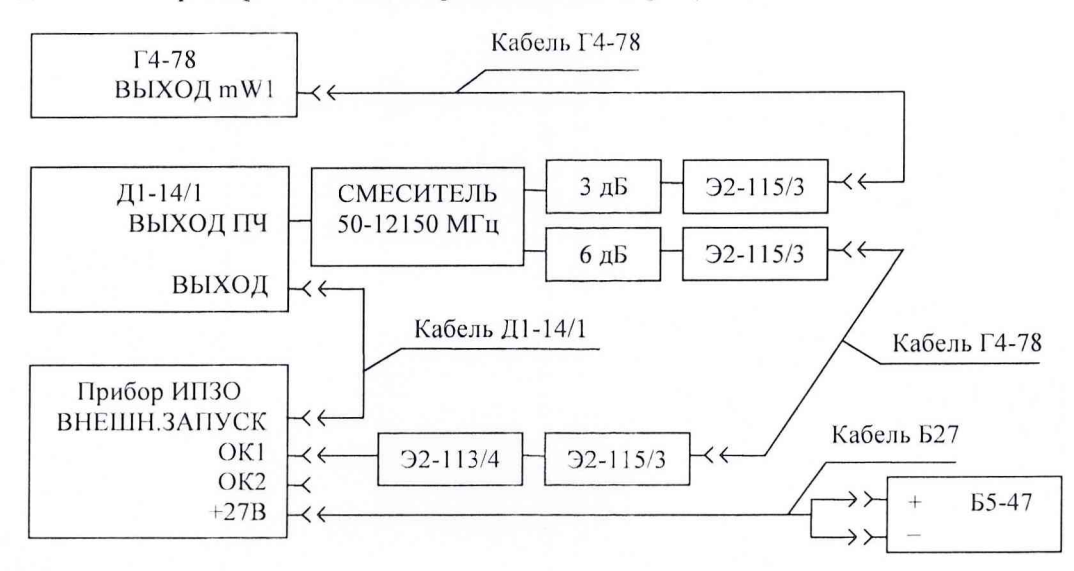

Рисунок 7 - Схема подключения при определении погрешности воспроизведения импульсно-модулированного сигнала

Проверку воспроизведения сигнала на частотах 12, В, f4 провести, изменяя уровень выходного сигнала прибора ИПЗО от максимального до минимального с шагом 10 дБ и измеряя на установке для поверки аттенюаторов  $\text{Al}-14/1$  (далее - установке  $\text{Al}-14/1$ ) ослабление, соответствующее установленному уровню.

Подготовить установку Д 1-14/1 к работе и провести измерения в следующем порядке:

а) Установить на генераторе сигналов высокочастотном Г4-78 (далее - генератор Г4-78) частоту 1532 МГц, кнопками «ВЫБОР ТЕСТА» установить «Тест 31», нажать кнопку «ПУСК ИЗМЕР» и зафиксировать значение ослабления, измеренное установкой Д1-14/1. Повторить измерений для частоты Г4, устанавливая на приборе ИПЗО номера тестов указанные в таблице 6.

Переключить переход Э2-113/4 с канала OKI на канал ОК2 и повторить измерения по данной методике.

б) Установить на генераторе Г4-78 частоту 1458 МГц, на приборе ИПЗО кнопками «ВЫБОР ТЕСТА» установить «Тест 321», нажать кнопку «ПУСК ИЗМЕР» и зафиксировать значение ослабления, измеренное установкой Д1-14/1. Повторить измерения для частоты 12, устанавливая на приборе ИПЗО номера тестов указанные в таблице 6.

Переключить переход Э2-113/4 с канала ОК1 на канал ОК2 и повторить измерения по данной методике.

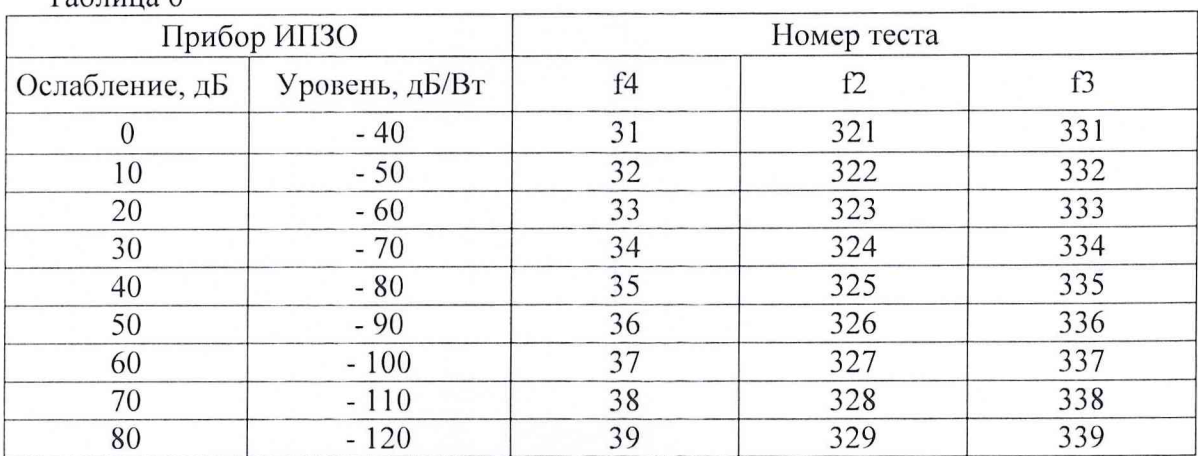

Таблица 6

в) Установить на генераторе Г4-78 частоту 1470 МГц, на приборе ИПЗО кнопками «ВЫБОР ТЕСТА» установить «Тест 331», нажать кнопку «ПУСК ИЗМЕР» и зафиксировать значение ослабления, измеренное установкой Д1-14/1. Повторить измерения для частоты 13, устанавливая на приборе ИПЗО номера тестов указанные в таблице 6.

Переключить переход Э2-113/4 с канала ОК1 на канал ОК2 и повторить измерения по данной методике.

8.3.5.3 Определить абсолютную погрешность  $\Delta_A$  установки уровня выходного сигнала по формуле:

$$
\Delta_A = \left| A_{u\alpha} - A_{u\alpha}\right|,\tag{7}
$$

где Аном-номинальный уровень выходного сигнала, установленный на приборе ИПЗО;

 $A_{u3M}$  – измеренный уровень выходного сигнала.

Результаты поверки считать положительными, если абсолютная погрешность воспроизведения импульсно-модулированного сигнала находится в пределах  $\pm 2$  дБ.

8.3.6 Определение относительной погрешности измерений амплитуды импульсов и постоянного напряжения

Подключить приборы по схемам, приведенным на рисунках 8 и 9.

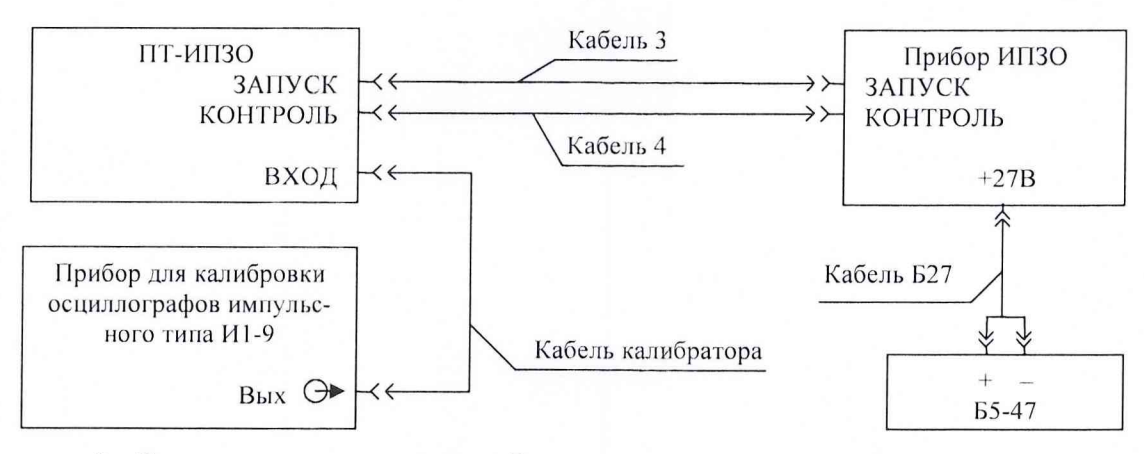

Рисунок 8 - Определение относительной погрешности измерений амплитуды импульсов

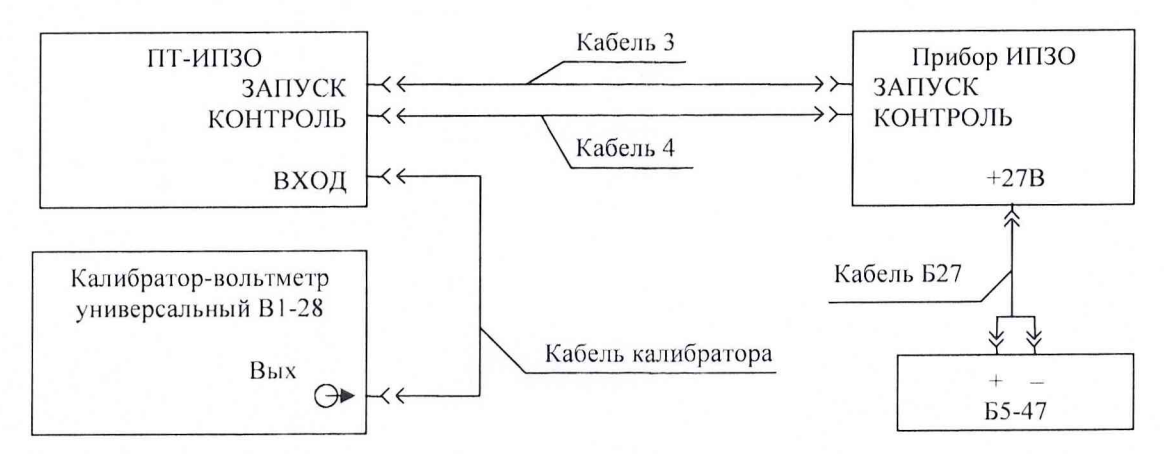

Рисунок 9 - Определение погрешности измерений постоянного напряжения

8.3.6.1 На приборе ИПЗО установить: тумблер «РУЧ АВТ» в положение «РУЧ», кнопками «ВЫБОР ИЗДЕЛИЯ» «00».

На И1-9 установить выходное напряжение прямоугольной формы с амплитудой 5 В и частотой 1000 Гц.

На ПТ-ИПЗО установить переключатель «ВХОД» в положение «1-11» и провести измерения амплитуды импульсного сигнала в соответствии с таблицей 7, последовательно устанавливая на пульте ПТ-ИПЗО переключатель «ВХОД 1-11» в положения «3» - «1 1», а на приборе ИПЗО кнопками ВБ1БОР ТЕСТА «Тест 98» - «Тест 106».

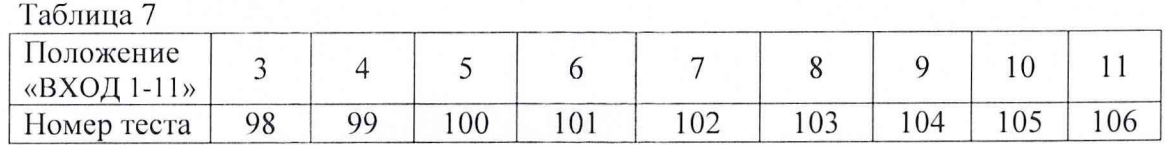

На ПТ-ИПЗО установить переключатель «ВХОД» в положение «12-22» и провести измерения амплитуды импульсного сигнала в соответствии с таблицей 8, последовательно устанавливая на пульте ПТ-ИПЗО переключатель «ВХОД 12-22» в положения «12» - «22», а на приборе ИПЗО кнопками ВБ1БОР ТЕСТА «Тест 107» - «Тест 117».

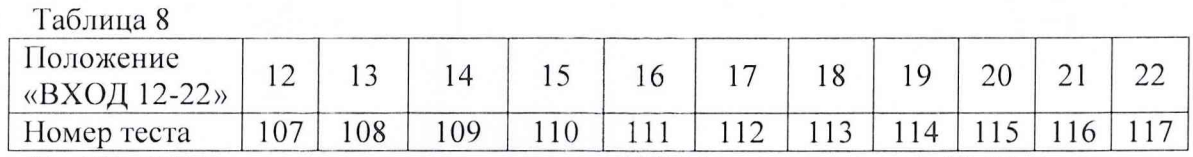

На ПТ-ИПЗО установить переключатель ВХОД» в положение «23-32» и провести измерения амплитуды импульсного сигнала в соответствии с таблицей 9, последовательно устанавливая на пульте ПТ-ИПЗО переключатель «ВХОД 23-32» в положения «23», «24», а на приборе ИПЗО кнопками ВЫБОР ТЕСТА «Тест 118», «Тест 119».

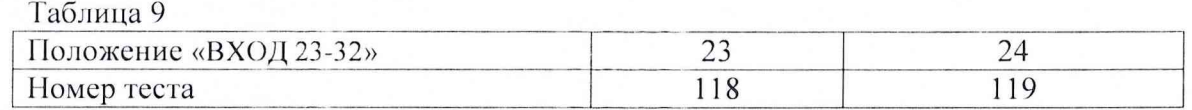

8.3.6.2 На И1-9 установить выходное напряжение прямоугольной формы с амплитудой 10 В, частотой 1000 Гц и повторить измерения, выполнив операции по п. 8.3.6.1.

На калибраторе И1-9 установить выходное напряжение прямоугольной формы с амплитудой минус 10 В и частотой 1000 Гц и повторить измерения, выполнив операции по п. 8.3.6.1.

8.3.6.3 На приборе ИПЗО установить: тумблер «РУЧ АВТ» в положение «РУЧ», кнопками «ВЫБОР ИЗДЕЛИЯ» «00».

На калибраторе И 1-9 установить выходное напряжение прямоугольной формы с амплитудой 27 В, частотой 1000 Гц.

На ПТ-ИПЗО установить переключатель «ВХОД» в положение «23-32» и провести измерения амплитуды импульсного сигнала в соответствии с таблицей 10, последовательно устанавливая на пульте ПТ-ИПЗО переключатель «ВХОД 23-32» в положения «25» - «32», а на приборе ИПЗО кнопками ВЫБОР ТЕСТА «Тест 120» - «Тест 127».

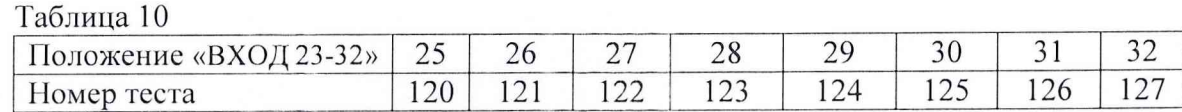

На калибраторе И 1-9 установить выходное напряжение прямоугольной формы с амплитудой 35 В, частотой 1000 Гц и повторить измерения, выполнив операции по п. 8.3.6.1.

На калибраторе И1-9 установить выходное напряжение прямоугольной формы амплитудой минус 35 В, частотой 1000 Гц и повторить измерения, выполнив операции по п. 8.3.6.1.

На калибраторе-вольтметре универсальном В 1-28 (далее - калибратор В1-28) установить постоянное выходное напряжение с амплитудой 5 В и повторить измерения по п. 8.3.6.1.

На калибраторе В1-28 установить постоянное выходное напряжение с амплитудой 10 В и повторить измерения по п. 8.3.6.1.

На калибраторе В1-28 установить постоянное выходное напряжение с амплитудой минус 10 В и повторить измерения по п. 8.3.6.1.

На калибраторе В1-28 установить постоянное выходное напряжение с амплитудой 27 В и повторить измерения по п. 8.3.6.1.

На калибраторе В1-28 установить постоянное выходное напряжение с амплитудой 35 В и повторить измерения по п. 8.3.6.1.

На калибраторе В1-28 установить постоянное выходное напряжение с амплитудой минус 35 В и повторить измерения по п. 8.3.6.1.

Определить погрешность  $\delta_u$  измерения амплитуды импульсного сигнала по формуле:

$$
\delta_u = \frac{U_{u_{3M}} - U_{ycm}}{U_{ycm}} \cdot 100\,\%,\tag{8}
$$

где *Uycm -* установленное значение напряжения;

*UU3M -* измеренное значение напряжения.

Результаты поверки считать положительными, если относительная погрешность измерений амплитуды (для 30 каналов КОНТРОЛЬ) находится в пределах  $\pm 2.5$  %.

8.3.7 Определение абсолютной погрешности измерений длительности импульсов

8.3.7.1 Проверку измерений длительности импульсов провести при подключении приборов в соответствии со схемой, приведенной на рисунке 10.

Генератор сигналов сложной формы предназначен для формирования видеосигналов. Действительные характеристики временных характеристик измеряют частотомером 43-86.

На генераторе импульсов Г5-100 установить: длительность импульса 0,1 мкс, амплитуда импульса 5 В. частота повторения 1000 Гц. На ПТ-ИПЗО установить: переключатель ВХОД в положение «1-11», переключатель «ВХОД 1-11» в положение «6». На приборе ИПЗО установить: тумблер РУЧ АВТ в положение РУЧ, кнопками ВЫБОР ИЗДЕЛИЯ «00», кнопками ВЫБОР ТЕСТА «Тест 101», нажать кнопку «ПУСК ИЗМЕР» и измерить длительность импульса прибором ИПЗО и частотомером.

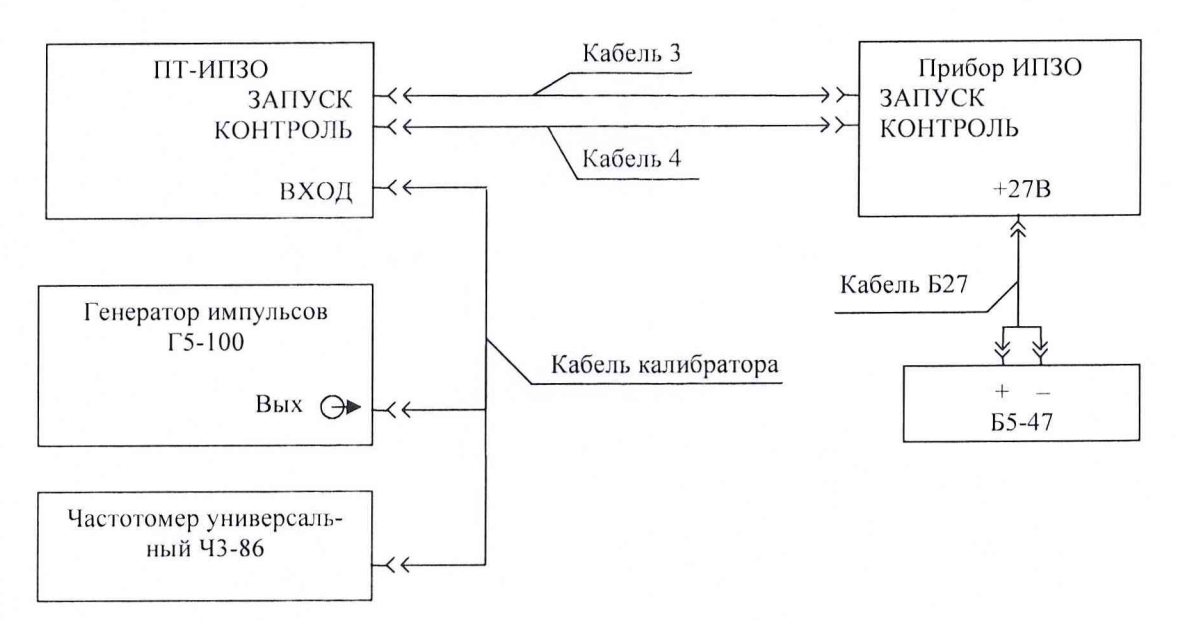

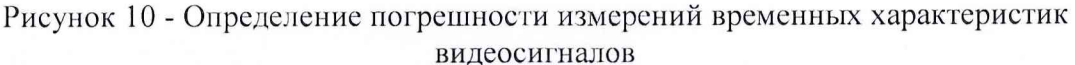

8.3.7.2 Повторить измерение по п. 8.3.8.1, последовательно устанавливая на калибраторе Г5-100 длительность импульса: 0,5; 0,51 и 200 мкс.

Определить абсолютную погрешность  $\Delta$  измерений длительности импульсов по формуле:

$$
\Delta = \tau_{\mu_{2M}} - \tau_{\nu_{cm}} \,, \tag{9}
$$

где  $\tau_{ycm}$  - длительность импульса, измеренная Ч3-86;

 $\tau_{u_{3M}}$  – длительность импульса, измеренная прибором ИПЗО.

Результаты поверки считать положительными, если значения абсолютной погрешности измерений длительности импульсов находятся в пределах, мкс:

в диапазоне от 0,1 до 5 мкс -  $\pm$  (0,01+0,02 $\cdot \tau_{w}$ );

в диапазоне от 5 до 200 мкс -  $\pm (0,1+0,002 \cdot \tau_{\mu})$ ,

где  $\tau_u$  - длительность импульса, мкс.

8.3.8 Определение абсолютной погрешности измерений длительности фронта импульса

Определение диапазона и погрешности измерений длительности фронта импульсов провести при подключении приборов в соответствии со схемой, приведенной на рисунке 10.

8.3.8.1 На ПТ-ИПЗО установить: переключатель ВХОД в положение «1-11», переключатель «ВХОД 1-11» в положение «6».

На Г5-100 установить длительность импульса 5 мкс, длительность фронта 0,05 мкс, амплитуда 5 В. На приборе ИПЗО установить: тумблер РУЧ АВТ в положение РУЧ, кнопками ВЫБОР ИЗДЕЛИЯ «00», кнопками ВЫБОР ТЕСТА «Тест 101», нажать кнопку «ПУСК ИЗМЕР» и измерить длительность фронта импульса по индикатору ИПЗО.

8.3.8.2 Повторить измерение по п. 8.3.8.1, установив на генераторе импульсов Г5-100 длительность импульса 5 мкс, длительность фронта 1 мкс, амплитуда 5 В.

Результаты поверки считать положительными, если значения абсолютной погрешности измерений длительности фронта импульса находятся в пределах  $\pm$  0,01 мкс.

8.3.9 Определение абсолютной погрешности измерений временных интервалов между передними фронтами импульсов

Определение погрешности измерений временных интервалов провести при подключении приборов в соответствии со схемой, приведенной на рисунке 10.

На ПТ-ИПЗО установить переключатель ВХОД установить в положение «1-11», переключатель «ВХОД 1-11» в положение «6». На приборе ИПЗО установить тумблер РУЧ АВТ в положение РУЧ, кнопками ВЫБОР ИЗДЕЛИЯ «00», кнопками ВЫБОР ТЕСТА «Тест № 904».

8.3.9.1 На Г5-100 установить длительность импульса 0,5 мке, амплитуда 5 В, период следования импульсов 1 мке, на приборе ИПЗО нажать кнопку ПУСК ИЗМЕР и измерить длительность временного интервала по индикатору прибора ИПЗО.

8.3.9.2 Повторить измерение по п. 8.3.9.1, последовательно устанавливая на генераторе Е5-100 период следования импульсов: 50 и 110 мке.

Определить абсолютную погрешность Д измерений временных интервалов по формуле:

$$
\Delta = T_{u_{2M}} - T_{y_{cm}} \,, \tag{10}
$$

где Т*уст -* период следования импульса, измеренный 43-86;

Т*изм* - период следования импульса, измеренный прибором ИПЗО.

Результаты поверки считать положительными, если абсолютная погрешность измерений временных интервалов между передними фронтами импульсов находится в пределах  $\pm$  0,05 мкс.

8.4 Идентификация программного обеспечения

8.4.1 Осуществить проверку соответствия следующих идентификационных данных ПО на соответствие указанным в эксплуатационной документации:

наименование ПО;

идентификационное наименование ПО;

номер версии (идентификационный номер) ПО;

цифровой идентификатор метрологически значимой части ПО (контрольная сумма исполняемого кода);

алгоритм вычисления цифрового идентификатора ПО.

8.4.2 Результаты поверки считать положительными, если идентификационные данные ПО соответствуют данным таблицы 11.

Таблица 11

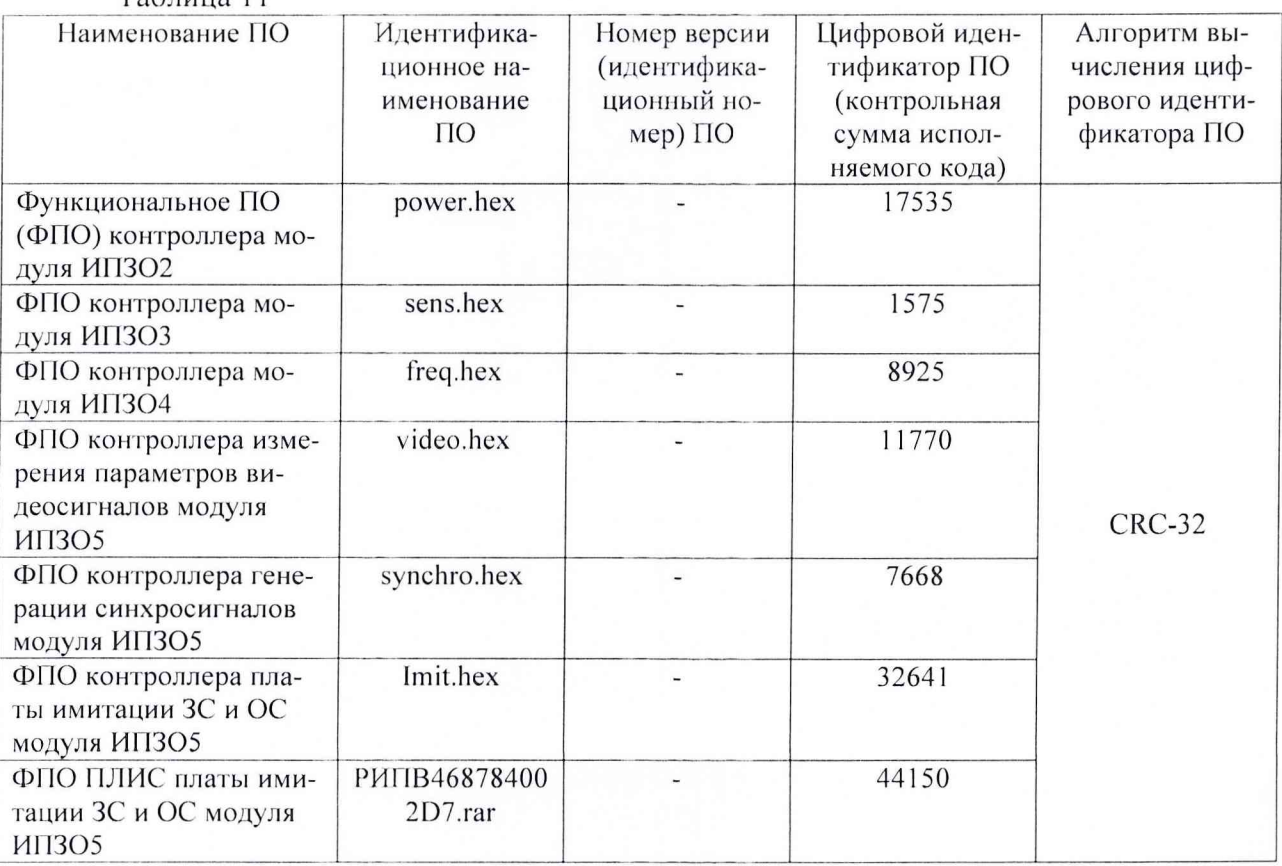

## **9 ОФОРМЛЕНИЕ РЕЗУЛЬТАТОВ ПОВЕРКИ**

9.1 При положительных результатах поверки на прибор ИПЗО выдается свидетельство установленной формы.

9.2 На оборотной стороне свидетельства о поверке записываются результаты поверки.

9.3 В случае отрицательных результатов поверки, поверяемый прибор ИПЗО к дальнейшему применению не допускается. На него выдается извещение о его непригодности к применению с указанием причин забракования.

Начальник отдела ГЦИ СИ ФБУ «ГНМЦ Минобороны России»

Начальник лаборатории ГЦИ СИ ФБУ «ГНМЦ Минобороны России»

В.А. Кулак **SHIT(S)** В.Н. Прокопишин